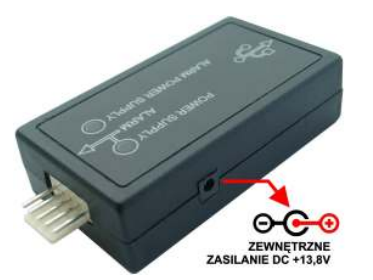

Programator przystosowany do zewnętrznego zasilania

#### OBSŁUGIWANE URZĄDZENIA CAN, ORAZ DEDYKOWANYCH DO NICH WIĄZEK: URZĄDZENIE CAN NAZWA WIĄZKI

Wiązka CAN Loader BASTION CAN, QC-02 Wiązka CAN Loader FORTECA CAN

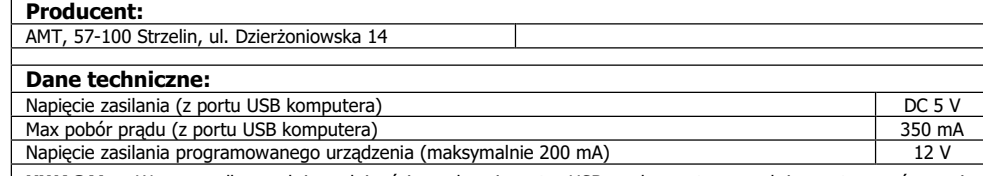

UWAGA! - W przypadku małej wydajności prądowej portu USB w komputerze należy zastosować wersje programatora która pozwala na zasilanie z zewnętrznego zasilacza stabilizowanego o napięciu wyjściowym ok. 14 V i wydajności prądowej powyżej 150 mA.

#### Ochrona środowiska

Produkt ten nie może być traktowany jako odpad domowy i wrzucony do śmieci. Aby chronić środowiska naturalne zapewnij prawidłową utylizacje. Informacje dotyczące recyklingu niniejszego produktu otrzymasz w punkcie sprzedaży lub u przedstawicieli władz lokalnych.

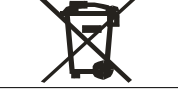

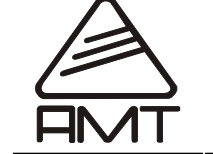

Instrukcja obsługi programatora "CAN Loader"  $^{\sf TM}$ "

Ver. 03

## INFORMACJE OGÓLNE

- Programator CAN Loader jest przewidziany do aktualizacji oprogramowania firmware w alarmach i modułach Systemów Cyfrowych CAN-BUS produkowanych przez firmę AMT.
- Aktualizacja oprogramowania polega na włączeniu interfejsu między komputer PC a programowane urządzenie, uruchomienie dedykowanego oprogramowana zarządzającego procesem programowania.

#### KOMPLETACJA URZĄDZENIA

1. Programator szt. 1.

- 2. Przewód USB łączący z komputerem- szt. 1
- 3. Wiązka do podłączenia programatora z alarmem
- 4. Płyta CD zawierająca aplikację CAN LOADER, sterowniki niezbędne do wykrycia urządzenia przez system operacyjny Windows, instrukcje podłączenia w różnych modelach samochodów

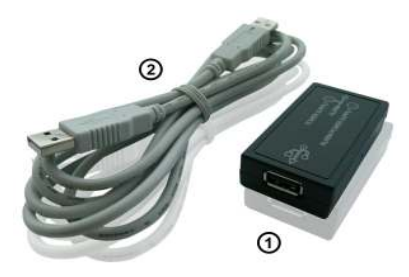

### INSTALACJA STEROWNIKÓW

Do poprawnej współpracy z komputerem PC wymagana

jest instalacja sterownika do zastosowanego w programatorze układu scalonego. Na płycie CD znajdziesz w katalogu drivers sterowniki systemu Windows a także program

współpracujący z programatorem

CAN Loader 1 dla procesorów jednordzeniowych

CAN Loader 2 dla procesorów dwurdzeniowych

Oprogramowanie można także pobrać ze strony internetowej www.sklep.amt-alarmy.pl Pliki znajdują się w dziale 'Instrukcje dla instalatorów' (dział widoczny jest po zalogowaniu). Instalację sterowników należy wykonać według poniższego opisu (dotyczy Windows XP, w starszych systemach operacyjnych Windows instalacja sterowników jest zbliżona, a różnice dotyczą głównie lokalizacji narzędzi systemowych):

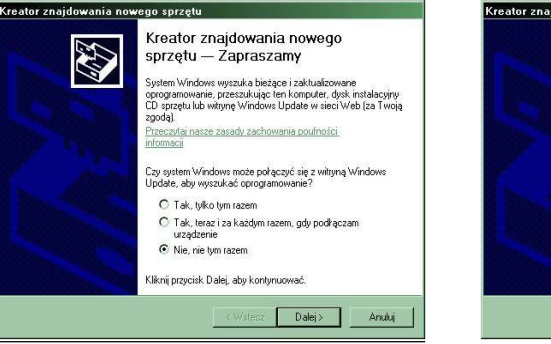

1. Przewodem USB A-A podłączyć Interfejs Bootloader USB do wolnego portu USB w komputerze. System automatycznie wykryje nowo podłączony sprzęt i uruchomi Kreatora znajdowania nowego sprzętu.

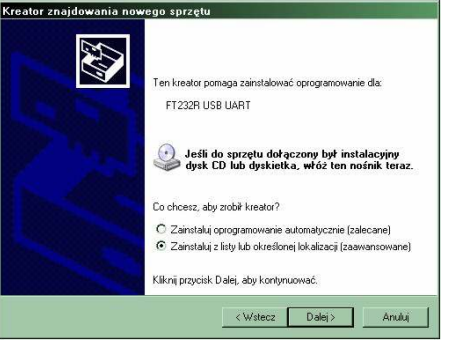

2. Należy zaznaczyć opcje: Zainstaluj z określonej lokalizacji (zaawansowane).

# autoalarmy autoalarmy